# **How to Access GO 4 Schools System**

# Dear Parent/Carer

Using GO 4 Schools, you will be able to access the latest information for your child at any time:

- Real-time attainment information, grades, targets, subject information
- Daily and weekly Timetable
- Attendance summary, year to date
- Behaviour summary, year to date
- Progress and Written Reports, with the option to download these

To access GO 4 Schools, you will need to have parental responsibility and have registered your email with the College. The login screen can be found on the College website, under the Parents/Carers section. Follow the link for Behaviour, Attendance & Reports – GO 4 Schools. To request a password, if you are a first time user, enter your email address into the First-time User field and click 'Please send me a password'. There is a link provided for 'Forgotten your password' should you need to use this. A password will be sent by GO 4 Schools to your inbox within moments.

Should you need to change your contact details, notify the College who will make the changes. Once updated by the College, changes will run overnight into the GO 4 Schools system.

# **GO 4 Schools Login Screen**

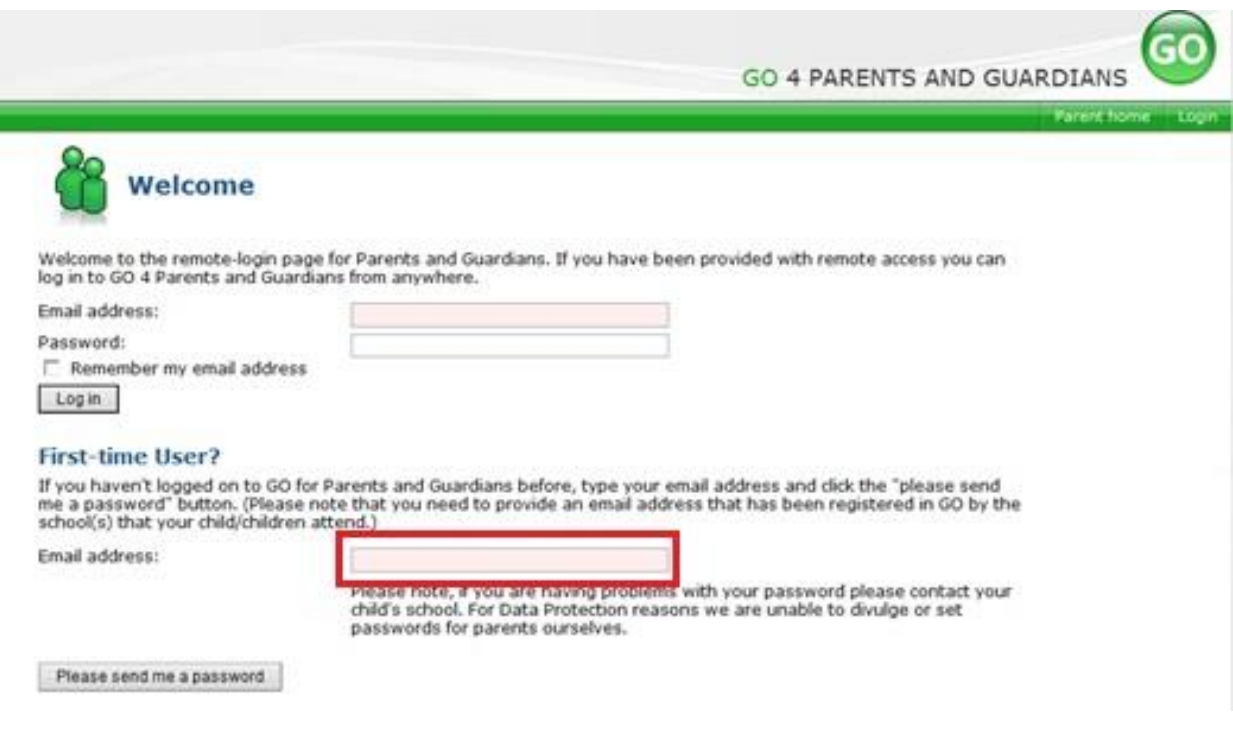

# **Example of student data available to view**

**Detailed Progress** – Current targets, grades and assessments for each subject.

# **Detailed progress**

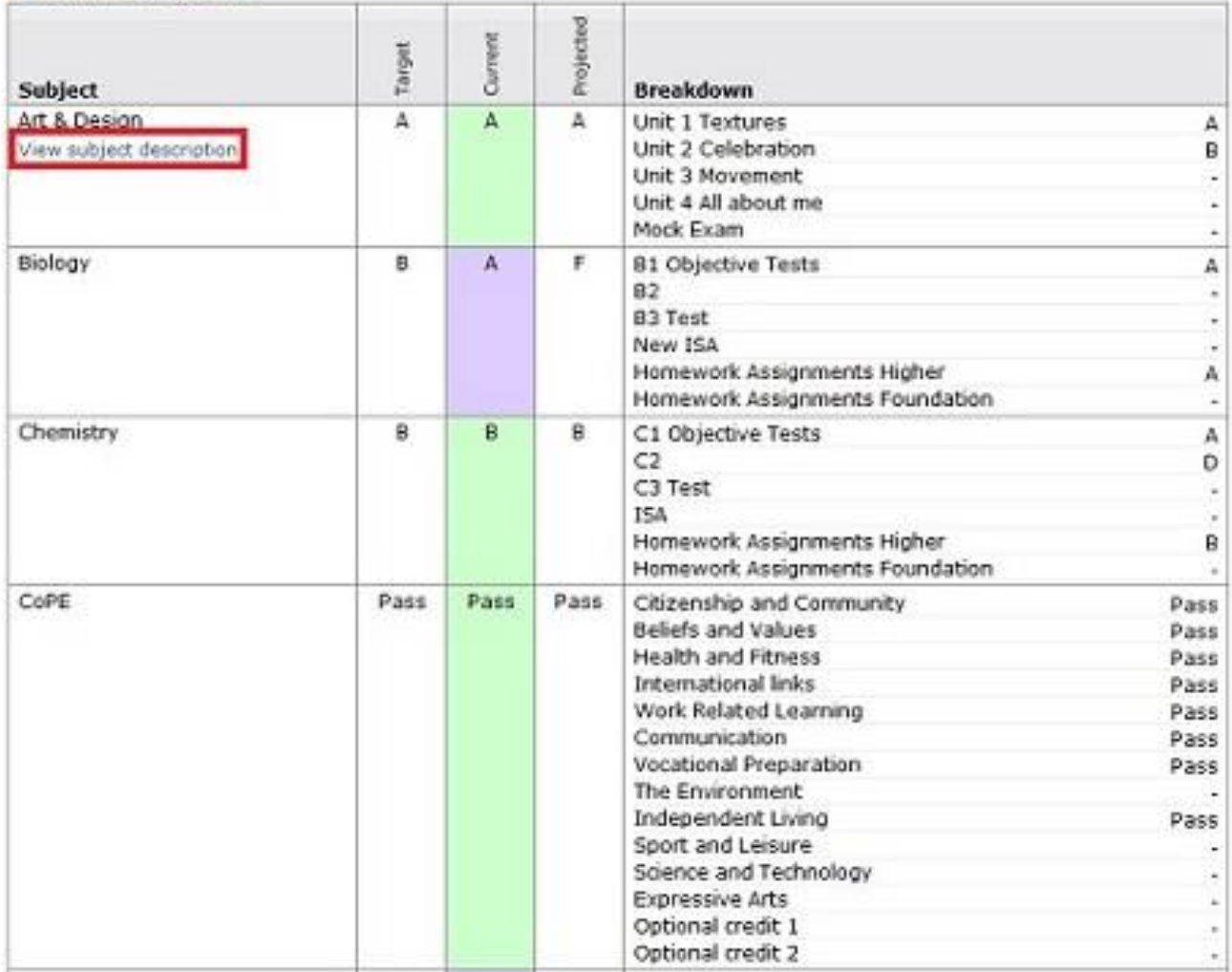

**Attendance Data –** Information is shown up to the previous day. Within a student record, the attendance information is live data. Within a student report, the attendance information reflects attendance up to the time the report was finalised.

# **Attendance**

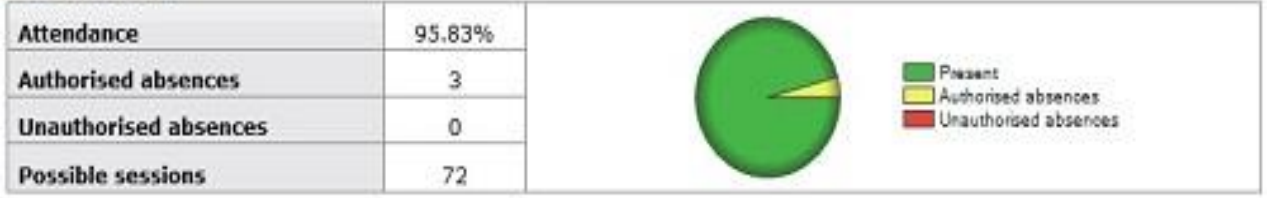

## Timetable - Daily timetable for the present day, plus a link to view the full timetable.

# Today's timetable

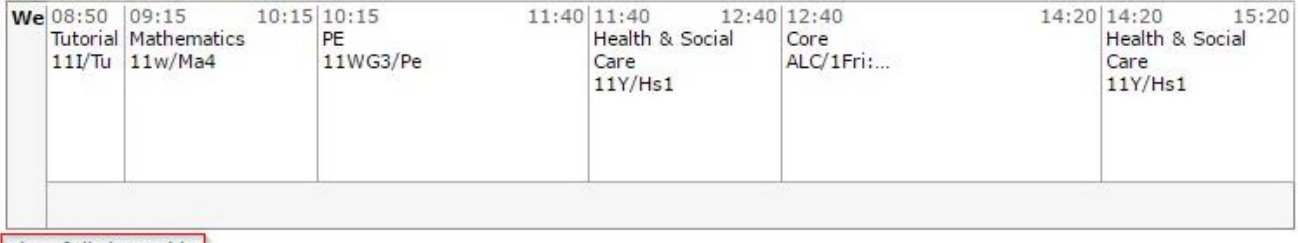

View full timetable

Behaviour - The first table shows the last 5 events recorded for your child. To view a full history for year click on the 'All events in...' link. The following charts show your child's behaviour over time, the bar chart shows the weekly scores and the line graph shows the cumulative scores for the year.

## **Behaviour**

View full behaviour record, spending (points)

#### Most recent events

All events in 2011, Sep 2010, Oct 2010, Nov 2010, Dec 2010, Jan 2011, Feb 2011, Mar 2011, Apr 2011, May 2011, Jun zuit, Jul 2011, Aug 2011, Sep 2011

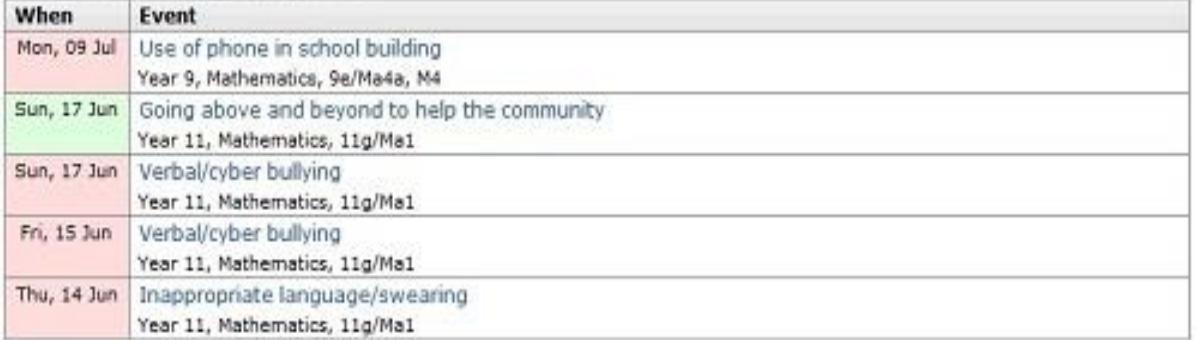

#### **Behaviour over time**

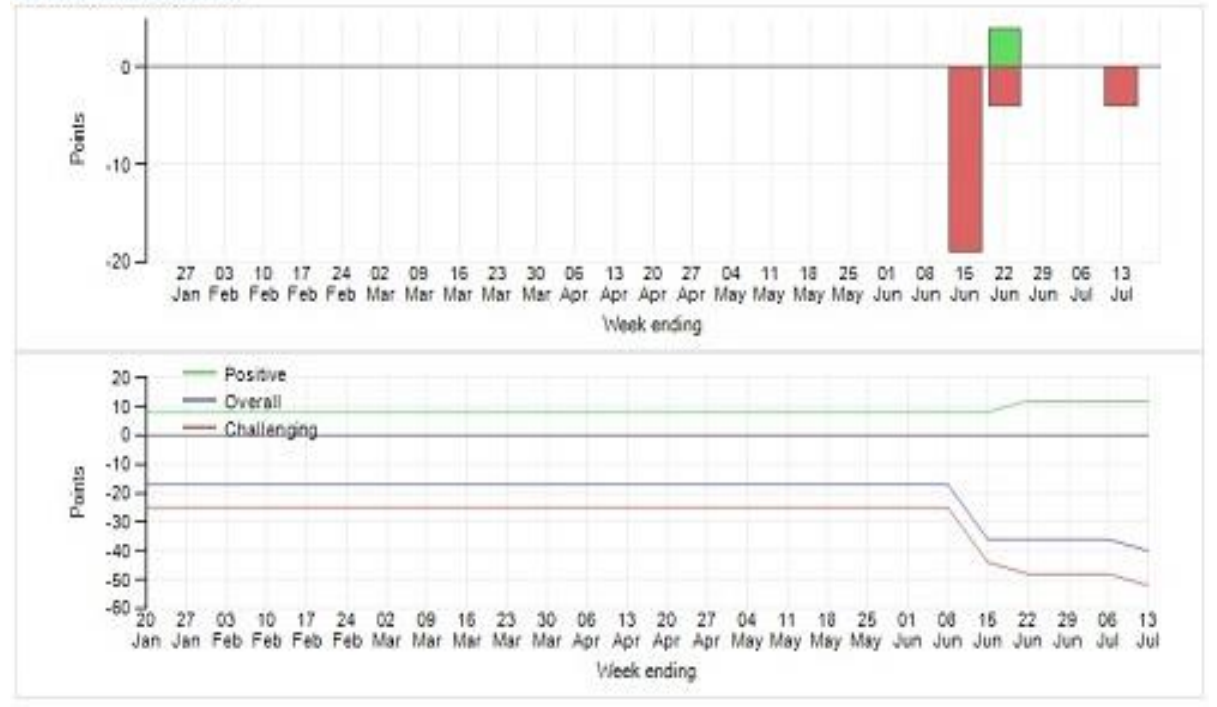

**Progress Reports –** This section shows your child's grades captured at the time a report was completed. To access a published report, click on the 'View report' link.

# **Progress and reports**

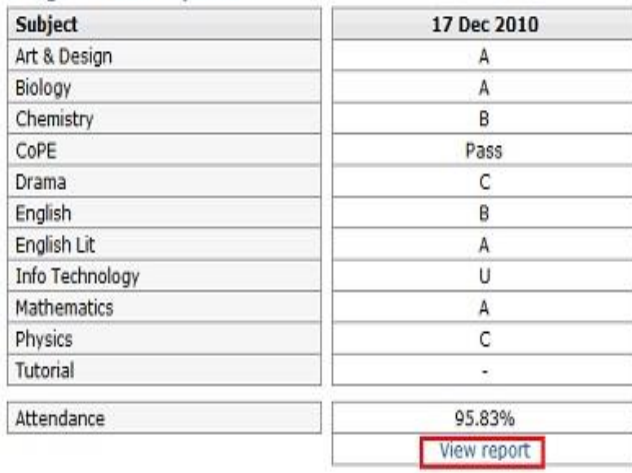

For queries relating to GO 4 Schools, please contact Gill Shaw, Data Manager at the College.